České vysoké učení technické v Praze Fakulta elektronická Katedra řídicí techniky

Bakalářská práce

## **Řízení přihlašování studentů na měření v laboratoři**

*Tomáš Pospíšil*

Vedoucí práce Ing. Jan Koler, Ph.D. Studijní program: Elektrotechnika a informatika, strukturovaný, Bakalářský Obor: Kybernetika a měření 26.5.2010

i

### **Prohlášení**

Prohlašuji, že jsem svou bakalářskou práci vypracoval samostatně a použil jsem pouze podklady (literaturu, projekty, SW atd.) uvedené v přiloženém seznamu.

V Praze, dne ………………………. ……………………………………. podpis

#### **Abstrakt**

Tato bakalářská práce řeší problém řízení přihlašování účastníků na akce (např. studentů na měření v laboratořích) s velmi flexibilním rozvržením událostí. V rámci bakalářské práce jsou navrženy scénáře chování uživatelů v systému, které slouží jako podklad k návrhu aplikace. Dále práce obsahuje detailní návrh struktury databáze a vztahů mezi jejími položkami. Text také obsahuje popis implementace projektu a stručný návod k použití.

Systém je s ohledem na snadný přístup řešen jako webová aplikace s daty uloženými v relačním databázovém stroji běžícím na serveru. Autentifikace a autorizace při přístupu do sytému probíhá přes fakultní autentifikační a autorizační infrastrukturu Shibboleth, která pracuje nad databází uživatelských údajů ČVUT. Spolu s přenosem dat pomocí protokolu https je tak zajištěna bezpečnost přenášených dat a jednoznačné určení uživatele.

#### **Abstract**

This bachelor work solves reservation control and registration of action participants (eg. reservation of student´s labs) with extra flexible event schedule. In bachelor work are designed scenarios of participant's behaviour in system, which serve as background for application design. Work contains detailed design of project implementation and user guide.

System is designed as web application to make access most simply. Data are stored in database system running on the server. Authorization and authentication for access to the system goes through the faculty user database in combination with authorization and authentication infrastructure Shibboleth. Together with data transfer by https protocol is guaranteed data security and user identity.

## **Obsah**

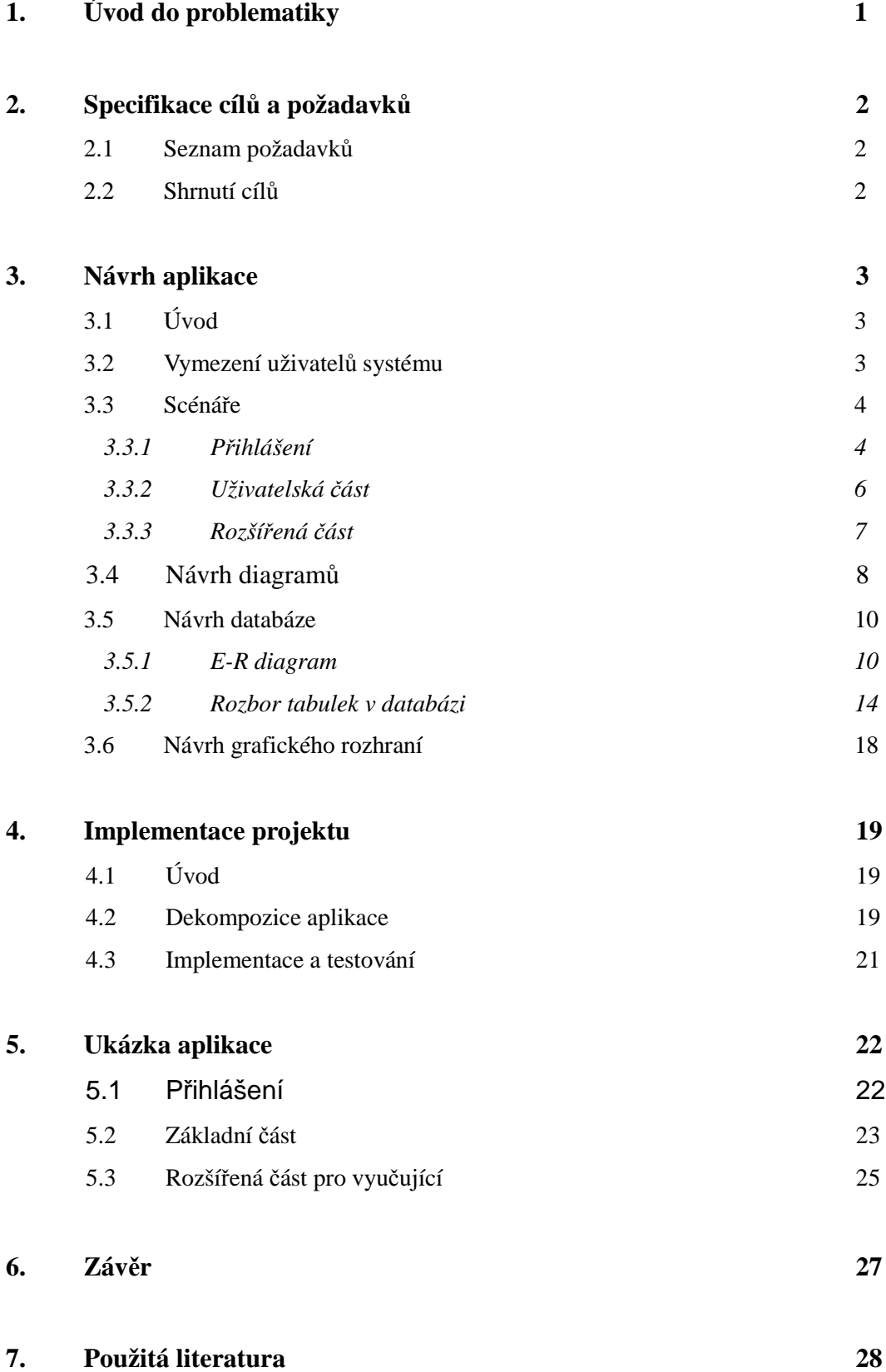

## **Obrazová příloha**

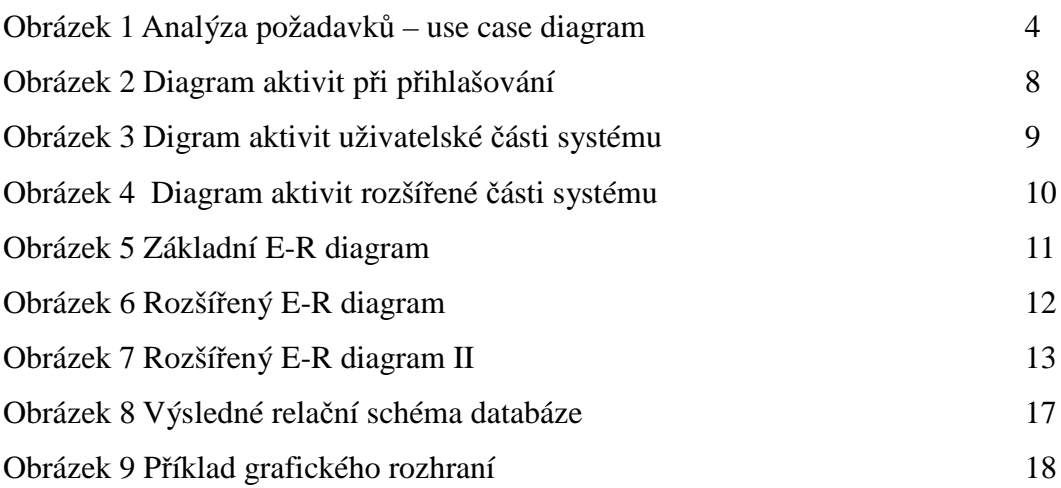

## **Obrázky oken webového prohlížeče z 5. kapitoly**

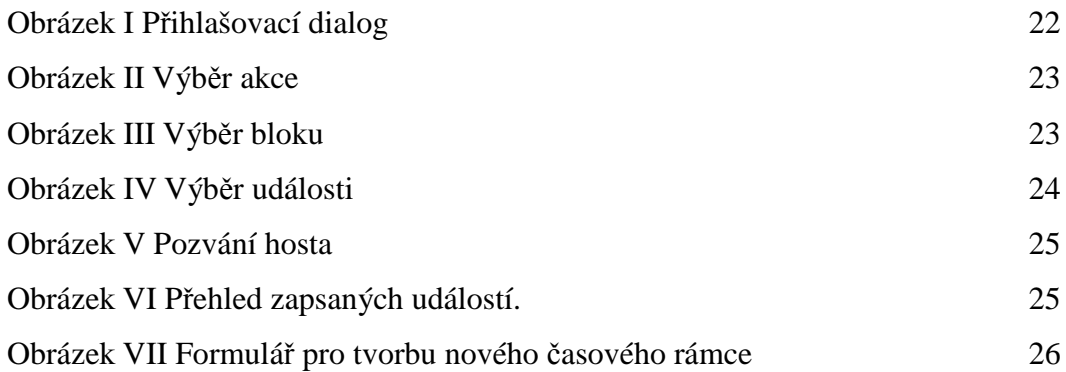

## **Přehled vytvořených tabulek**

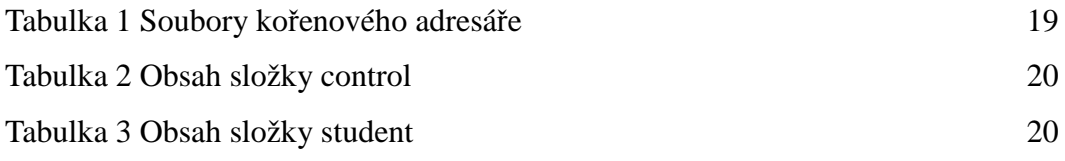

## **Seznam příloh**

CD s zdrojovým kódem a touto prací

# **1. Úvod do problematiky**

V rámci moderních trendů, se přistupuje u vedení laboratorních prací na vysokých školách k takzvanému "Systému otevřených laboratoří". Kde si student sám určí kdy a v jakém pořadí odměří zadané úlohy. Tento systém umožňuje studentům, potažmo i cvičícím větší časovou flexibilitu, může zabraňovat kolizím překrývajících se předmětů v rozvrhu. Cílem mé bakalářské práce je vytvořit snadno ovladatelný a zároveň co nejvíce universální systém pro správu událostí (nejen laboratorních cvičení) a registraci účasti na nich.

Práci jsem rozdělil do následujících kroků, které popíši v dalších kapitolách.

- Specifikace cílů a požadavků.
- Detailní návrh aplikace.
- Dekompozice problému.
- Psaní jednotlivých modulů kódu.
- Testování jednotlivých modulů kódu.
- Integrace modulů kódu.
- Testování celku.
- Předání aplikace.

# **2. Specifikace cílů a požadavků**

## **2.1 Seznam požadavků**

- Navrhněte scénáře vypisování termínů a přihlašování se na termíny.
- Navrhněte strukturu databáze.
- Přihlašovací systém implementujte v MySQL a PHP.
- Autentifikujte uživatele pomocí Shibbolethu.
- Umožněte ověření zapsání předmětu proti rozvrhu na webu.
- O všech změnách v databázi vytvářejte záznam.

## **2.2 Shrnutí cílů**

Cílem projektu je vytvořit snadno ovladatelné webové rozhraní kde by si mohli studenti snadno hlásit na vybraná cvičení, a měli o nich kompletní přehled. Dále by měl poskytnout vedoucím předmětů přehled o účasti na cvičeních.

## **3. Návrh aplikace**

#### **3.1 Úvod**

Detailní návrh aplikace se skládá z těchto kroků:

Vymezení uživatelů systému – na začátku je potřeba odpovědět na otázky KDO a CO bude v aplikaci konat. K tomu slouží analýza požadavků blíže popsaná v kapitole 3.2.

Návrh scénářů – v tomto kroku jsem provedl detailní konzultaci se zadavatelem, abych si vytvořil základní představu o problematice. Výsledkem této konzultace jsou sepsané scénáře v kapitole 3.3.

Návrh diagramů – po dokončení scénářů jsem vypracoval digramy aktivit popisující budoucí aplikaci. Tyto diagramy najdete v kapitole 3.4.

Návrh databáze – po prozkoumání problematiky a dalších konzultacích jsem pomocí E-R diagramu navrhl strukturu databáze, která je popsáná v kapitole 3.5.

Návrh grafického rozhraní – posledním krokem před začátkem psaní kódu bylo zvolení vhodného grafického rozhraní. Bližší informace o něm naleznete v kapitole 3.6.

#### **3.2 Vymezení uživatelů systému**

Systém bude zahrnovat tři skupiny uživatelů:

- a) Garanti akcí mají právo vytvářet a editovat akce a jejich události.
- b) Vedoucí mají právo editovat akce a jejich události (význam termínů bude vysvětlen později).
- c) Účastníci mají právo se hlásit na události jednotlivých akcí.

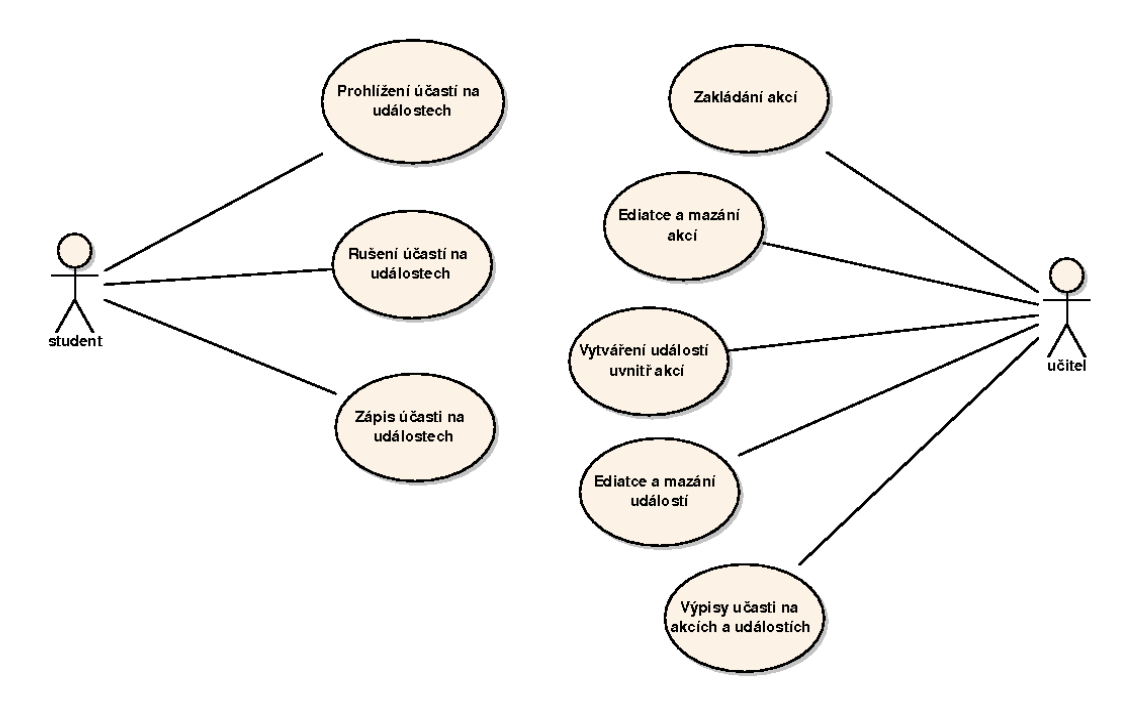

Obr 1.: Analýza požadavků – use case diagram

#### **3.3 Scénáře**

Níže vypsané scénáře jsou pouze pozitivní alternativy chování uživatele, neobsahují varianty, kde uživatel nemá práva vykonávat určité úkony. Také neobsahují varianty s chybami systému.

#### **3.3.1 Přihlášení**

Pro přihlášení do systému jsem vytvořil následující scénáře.

Alternativa 1 – přihlášení uživatele:

- 1. Uživatel se autetntifikuje a autorizuje pro vstup do sytému.
- 2. Uživatel vybere akci na kterou se chce přihlásit.
- 3. Systém ověří zda je o uživateli záznam v databázi.
- 4. Uživatel má záznam v databázi.
- 5. Systém ověří zda uživatel má práva k přístupu.
- 6. Uživatel má práva k přístupu do základní části.
- 7. Systém zobrazí základní část.

#### Alternativa 2 – přihlášení uživatele II:

- 1. Uživatel se autetntifikuje a autorizuje pro vstup do sytému.
- 2. Uživatel vybere akci na kterou se chce přihlásit.
- 3. Systém ověří zda je o uživateli záznam v databázi.
- 4. O uživateli není záznam v databázi.
- 5. Systém se připojí ke zdroji dat.
- 6. Záznam o uživateli se nachází v zdroji dat.
- 7. Systém zapíše uživatele do databáze.
- 8. Systém zapíše práva do databáze.
- 9. Uživatel má práva k přístupu do základní části.
- 10. Systém zobrazí základní část.

Alternativa 3 – přihlášení uživatele III:

- 1. Uživatel se autetntifikuje a autorizuje pro vstup do sytému.
- 2. Uživatel vybere akci na kterou se chce přihlásit.
- 3. Systém ověří zda je o uživateli záznam v databázi.
- 4. Uživatel má záznam v databázi.
- 5. Systém ověří zda má práva k přístupu.
- 6. Práva k přístupu nejsou v databázi.
- 7. Systém se se připojí k zdroji dat.
- 8. Záznam o uživateli se nachází v zdroji dat.
- 9. Systém zapíše práva do databáze.
- 10. Uživatel má práva k přístupu do základní části.
- 11. Systém zobrazí základní část.

Alternativa 4 – přihlášení vedoucího:

- 1. Uživatel se autetntifikuje a autorizuje pro vstup do sytému.
- 2. Uživatel vybere akci na kterou se chce přihlásit.
- 3. Systém ověří zda je o uživateli záznam v databázi.
- 4. Uživatel má záznam v databázi.
- 5. Systém ověří zda uživatel má práva k přístupu.
- 6. Uživatel má rozšířená práva k přístupu.
- 7. Systém zobrazí možnost výběru mezi rozšířenou a základní častí.
- 8. Systém zobrazí vybranou část.

#### **3.3.2 Uživatelská část**

Následující scénáře zahrnují vlastní práci se systémem.

Alternativa 1 – Obsluha zapsaných události:

- 1. Systém zobrazí základní část.
- 2. Zobrazí se menu s výběrem mezi obsluhou zapsaných události a zápisem nových.
- 3. Uživatel vybere obsluhou zapsaných událostí.
- 4. Zobrazí se seznam zapsaných událostí.
- 5. Uživatel má možnost zrušit účast na událostech které nezačaly.
- 6. Uživatel má možnost potvrdit účast na událostech na které byl pozván.
- 7. Uživatel má možnost vrátit se zpět do vyšších menu.

Alternativa 2 – Zápis účasti na události:

- 1. Systém zobrazí základní část.
- 2. Zobrazí se menu s výběrem mezi obsluhou zapsaných události a zápisem nových.
- 3. Uživatel vybere zápis nových událostí.
- 4. Systém vypíše bloky (např. týdenní) na které je akce členěna.
- 5. Uživatel si vybere v jakém bloku si chce událost zapsat.
- 6. Systém zobrazí výpis událostí řazený podle typu událostí (např. různé přípravky v laboratoři) a podle času začátku.
- 7. Uživatel si vybere událost na kterou se chce zapsat.
- 8. Systém zkontroluje zda si uživatel vybranou událost smí zapsat (již jí má zapsanou, plná kapacita atd.).
- 9. Systém zapíše událost uživateli.
- 10. Systém vypíše možnost pozvání dalšího člena akce na událost nebo návratu zpět.
- 11. Zobrazení výpisu členů akce.
- 12. Uživatel vybere pozvání dalšího člena akce na událost.
- 13. Systém zkontroluje zda si pozvaný člen vybranou událost smí zapsat.
- 14. Systém zapíše pozvaného člena.
- 15. Systém vypíše možnost pozvání dalšího člena akce na událost nebo návratu zpět.

#### **3.3.3 Rozšířená část**

Alternativa 1:

- 1. Systém zobrazí rozšířenou část.
- 2. Zobrazí se menu s možnostmi vytváření a editaci akcí, jejich součástí a výpis přehledů.
- 3. Uživatel si vybere:
	- a) Vytvoření nové akce.
		- Systém vypíše formulář a po zadání dat je zapíše do databáze.
	- b) Vytvoření nového časového rámce.
		- Systém vypíše formulář a po zadání dat je zapíše do databáze.
	- c) Vytvoření nového typu události.
		- Systém vypíše formulář a po zadání dat je zapíše do databáze.
	- d) Editaci akce.
		- Systém vypíše formulář a po změně dat je zapíše do databáze.
	- e) Editaci časového rámce.
		- Systém vypíše formulář a po změně dat je zapíše do databáze.
	- f) Editace typu události.
		- Systém vypíše formulář a po změně dat je zapíše do databáze.
	- g) Editace události.
		- Systém vypíše formulář a po změně dat je zapíše do databáze.
	- h) Výpis seznamů účastníků událostí.
		- Systém vypíše řazený seznam podle zadaných kritérií.

## **3.4 Návrh diagramů**

Na základě scénářů jsem vytvořil tyto diagramy aktivit.

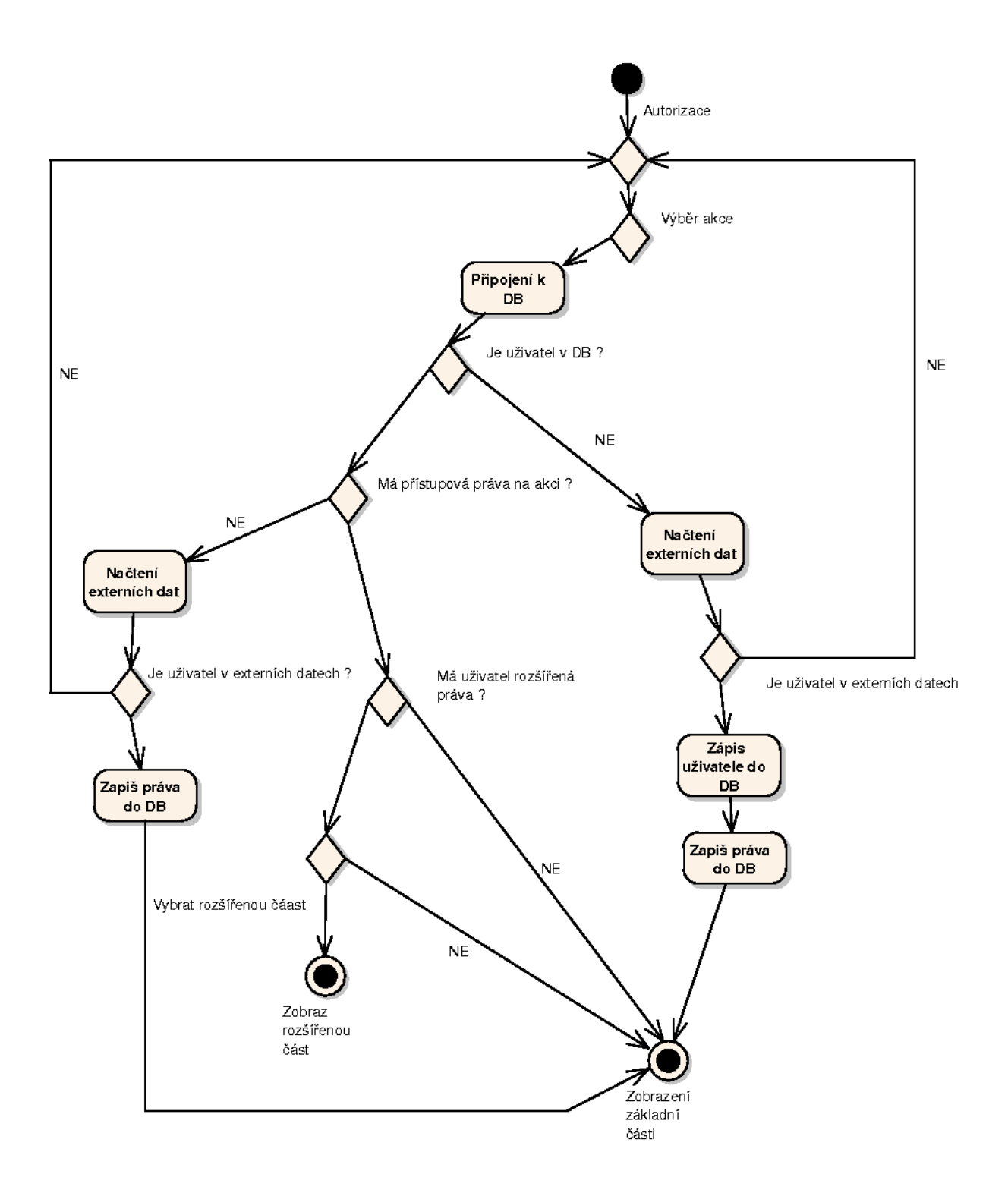

Obr 2.: Diagram aktivit při přihlašování

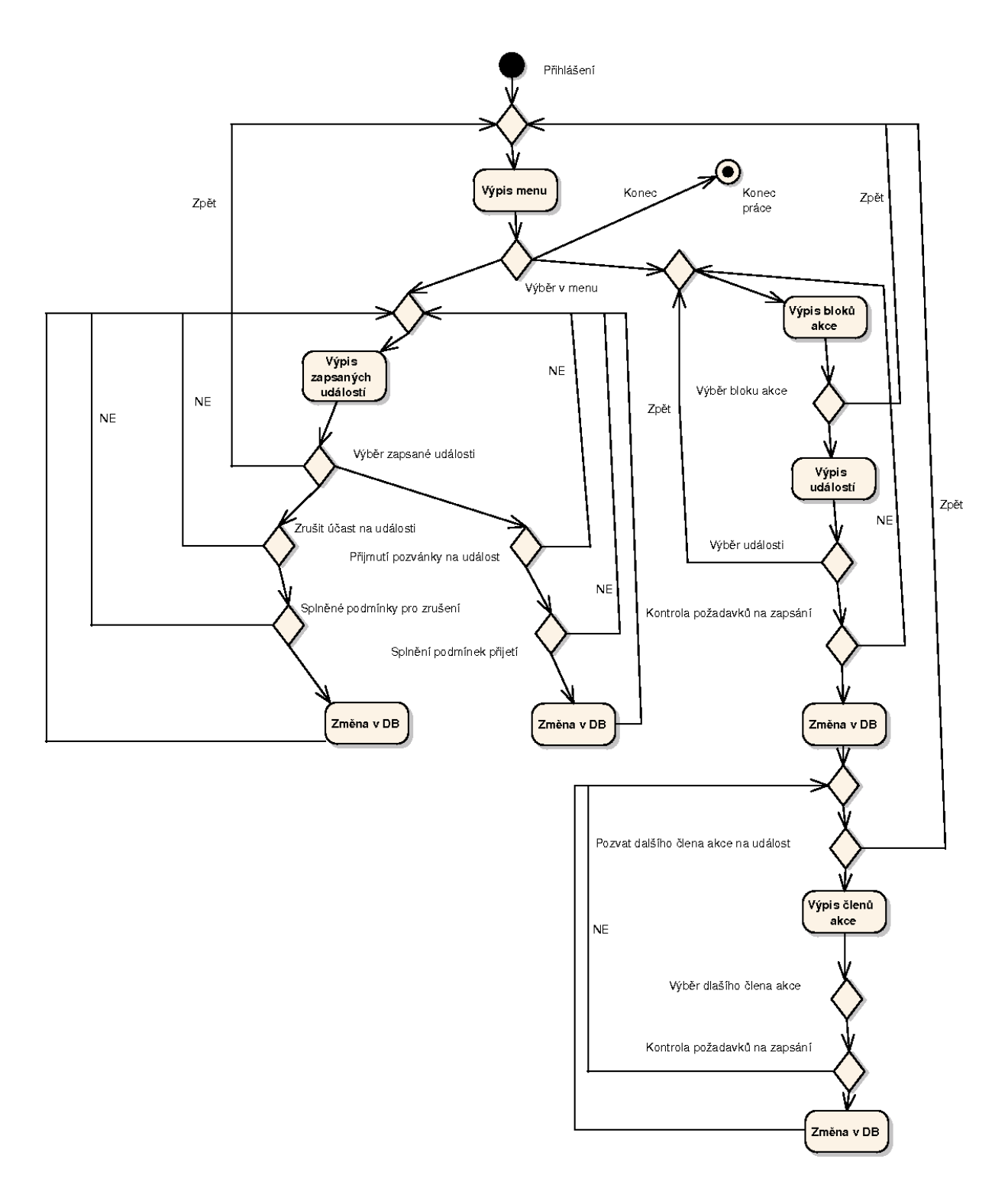

Obr 3.: Digram aktivit uživatelské části systému

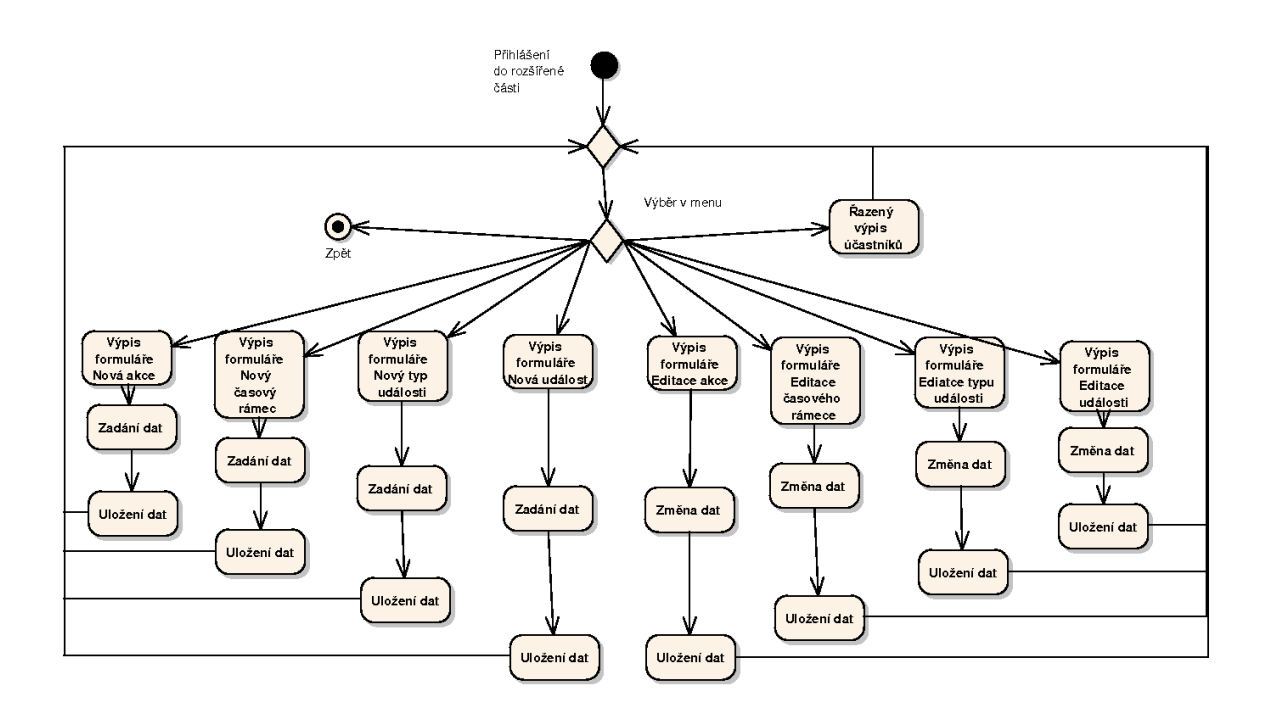

Obr 4.: Diagram aktivit rozšířené části systému

#### **3.5 Návrh databáze**

Návrh databáze pro tuto úlohu již není zcela jednoduchý. Velkým problémem je požadavek na co nejvíce universální systém. Prvním krokem k databázi bylo určení entit a jejich atributů, následně vazeb mezi nimi.

#### **3.5.1 E-R diagram**

V našem modelu reality jsou tři hlavní entity osoba, akce a událost. Entita osoba zahrnuje jak účastníky tak vedoucí akcí (studenti a vyučující). Akce představuje souhrnné informace o sérii událostí (např. předmět Fyzika A). Entita událost vyjadřuje jednotlivé časové a prostorové zdroje, které mají omezenou kapacitu a je potřeba si je rezervovat (místa u přípravků v laboratořích).

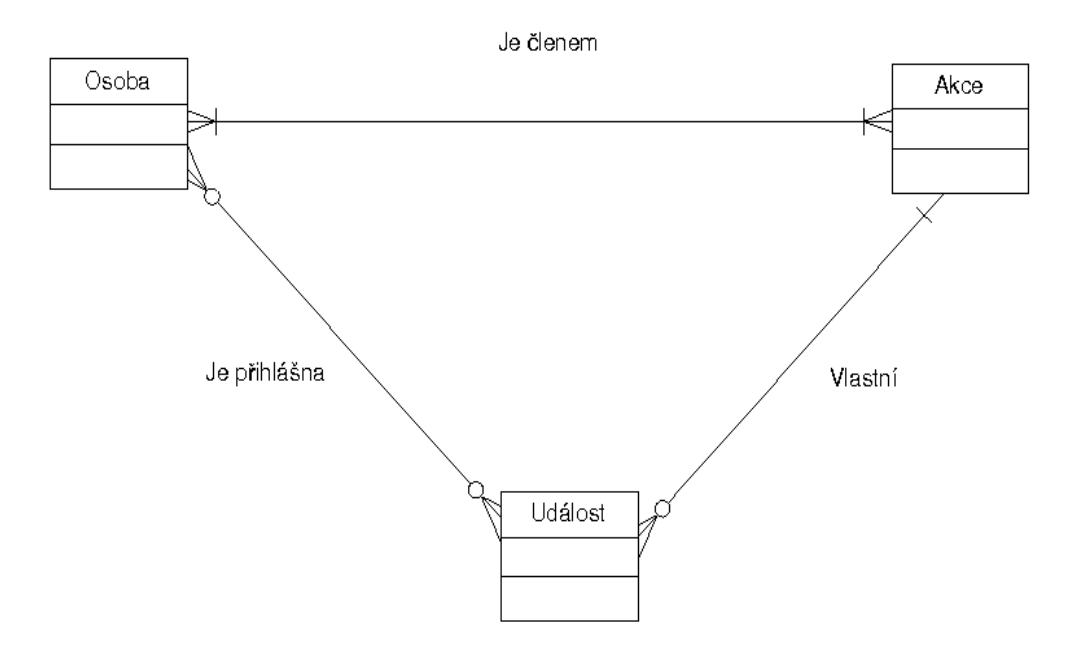

Obr. 5: Základní E-R diagram

Na obrázku 5 je základní E-R diagram v notaci crow's foot ("vraní spár" podle tvaru vidličky na konci relace označující mnohonásobnou kardinalitu vazby). Vazby mají kardinalitu, jež určuje poměr vazeb mezi entitnímy typy. Existují tři typy kardinalit:

- 1:1 Entitě A odpovídá jedna entita B
- 1:N Entitě A odpovídá několik entit B
- N:M Entitě A odpovídá několik entit B a entitě B odpovídá několik entit A.

V našem případě zde máme dvě vazby typu M:N a vazbu 1:N. Vazby lze přečíst jako:

- Osoba může být členem více akcí a jedna akce může mít za členy více osob.
- Jedna osoba může být zapsáná na více událostí a událost může mít zapsáno více osob.
- Akce vlastní několik událostí.

Mimo kardinality jsou v diagramu vyznačeny členství ve vztahu. To je určeno kolečkem, či kolmou čárkou na konci vazební čáry. Členství ve vztahu určuje zda je výskyt entity ve vztahu nutný (povinné členství), nebo není (nepovinné členství). Členství entity ve vazbě určuje příslušná značka na druhém konci vazební čáry (ta u druhé entity). V našem případě se vyjádří členství ve vztahu takto:

- V každé akci musí být účastna aspoň jedna osoba a každá osoba musí být členem aspoň jedné akce.
- Osoby nemusejí mýt zapsanou žádnou událost a události nemusí být zapsány osobami.
- Akce nemusí vlastnit události, ale událost musí být vlastněna akcí.

Z důvodu, že vazba s kardinalitou M:N není často podporována v databázových systémech, a protože chci do vazeb přidat další atributy, dekomponuji vazbu M:N na dvě vazby 1:N přidáním tabulky do schématu.

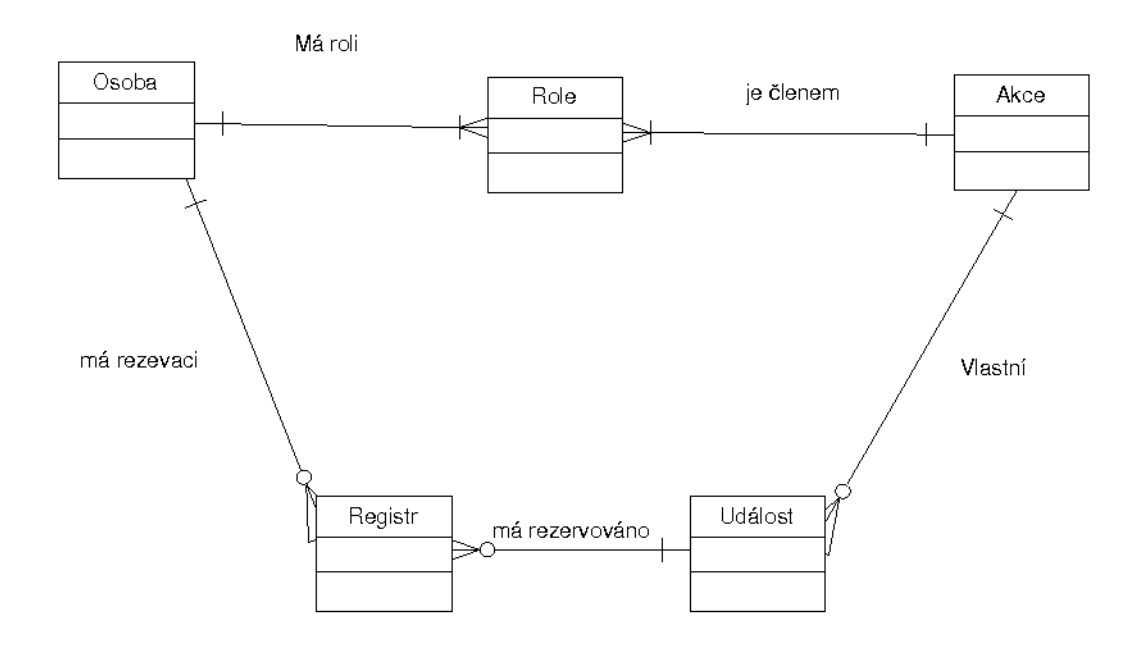

Obr. 6: Rozšířený E-R diagram

Přidanými tabulkami do schématu budou tabulka Role a Registr. Tabulka Role určí vymezení uživatele k akci viz. Kapitola 3.2. Tabulka Registr bude obsahovat seznam rezervací, dobu rezervace a informace zda se jedná o pozvánku, nebo plnohodnotnou rezervaci.

Dále jsem dekomponoval vazbu mezi Akcí a Událostí přidáním dvou tabulek Časový rámec a Typ viz obr. 7. Tabulka časový rámec primárně slouží k rozdělení doby průběhu akce na menší fragmenty (např. týdny v semestru). Tabulka Typ vyjadřuje specifické vlastnosti určitého okruhu událostí, a tím události rozřazuje do různých typů (např podle různých přípravků v laboratořích).

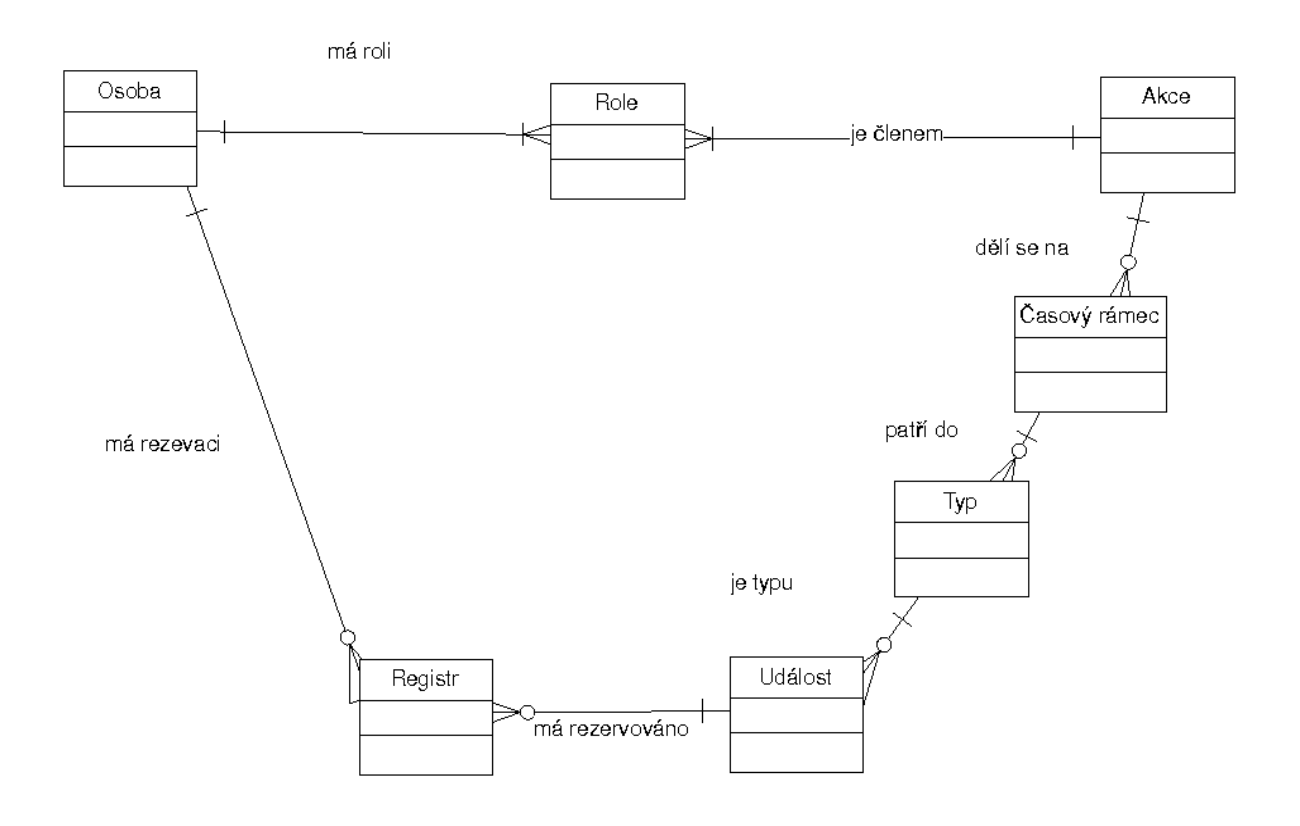

Obr.: 7 Rozšířený E-R digram II

Výpis vazeb v rozšířeném E-R digramu:

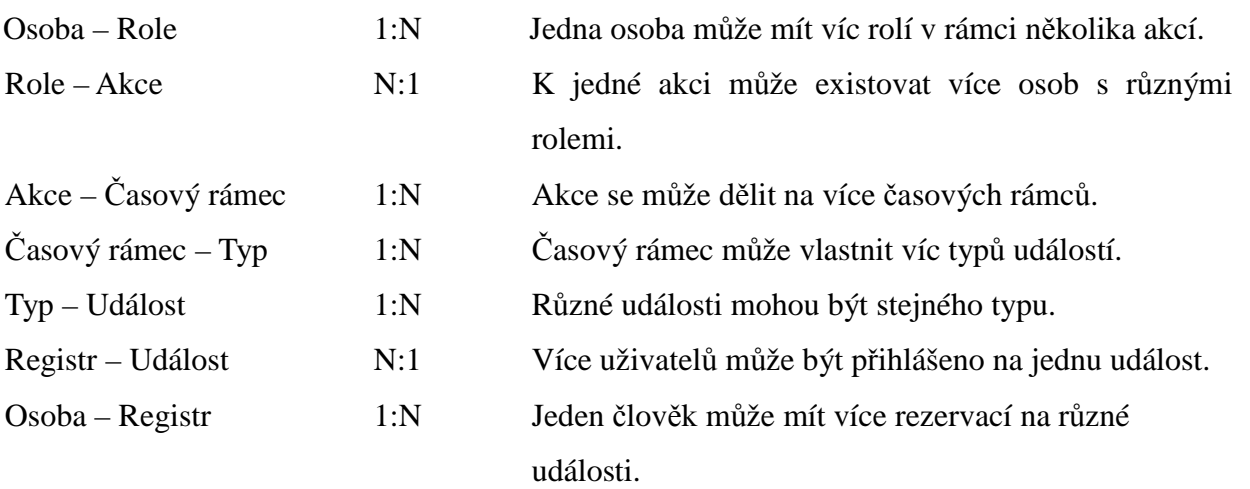

#### **3.5.2 Rozbor tabulek v databázi**

Atributy entit a jejich vyjádření v MySQL datových typech ukazuje následující souhrn. Jména atributů i tabulek jsou v anglickém jazyce z důvodu dobré přehlednosti.

#### Tabulka **Person**

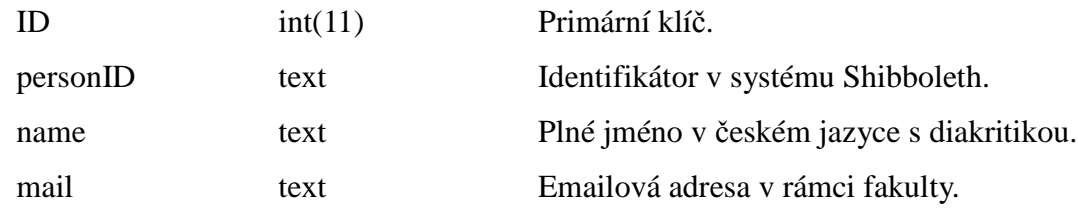

Tabulka Person obsahuje potřebná data pro identifikaci osoby uvnitř systému.

#### Tabulka **Role**

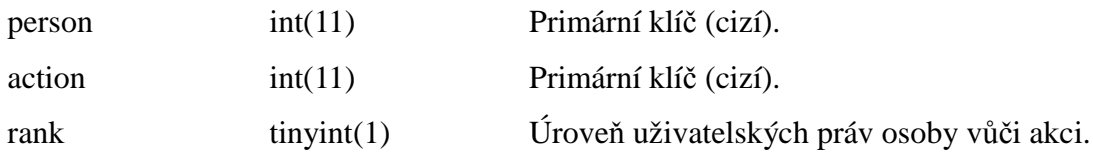

Tabulka Rank zajišťuje vazbu M:N mezi tabulkami Person a Action. Jednotlivým osobám přiděluje uživatelská práva vůči jednotlivým akcím. Řádek rank může nabývat hodnot:

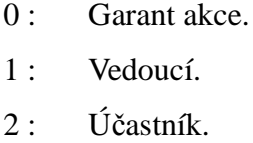

#### Tabulka **Action**

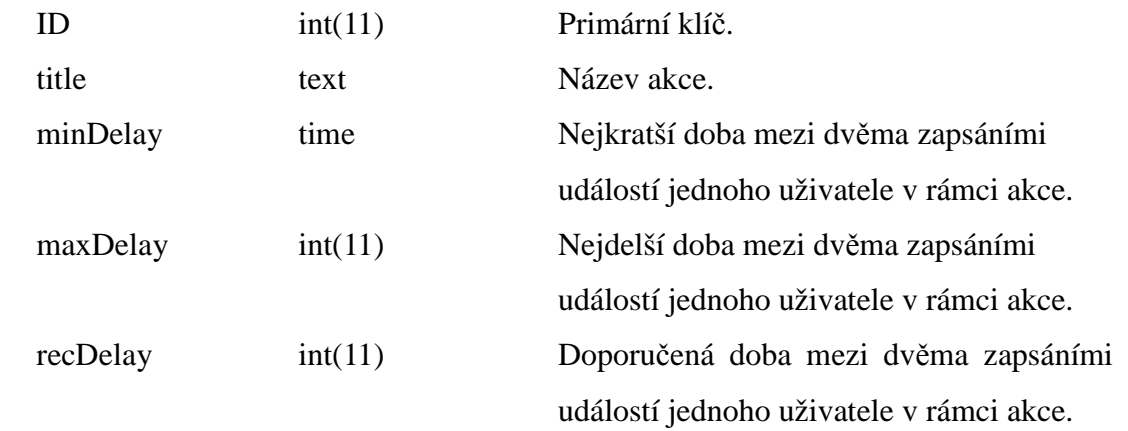

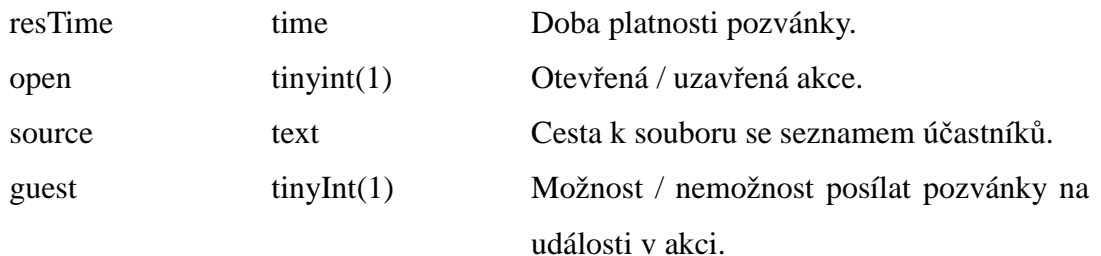

Tabulka Action je hlavní tabulkou systému, mimo názvu akce obsahuje důležité termíny pro zápis událostí. Dále obsahuje délku platnosti pozvánek na události a identifikátor stavu akce. Akce má tyto stavy atributu open:

> 0: akce uzavřena – uživatelé ji nemají ve výběru 1: akce otevřena – je viditelná všem uživatelům

#### Tabulka **Time\_Frame**

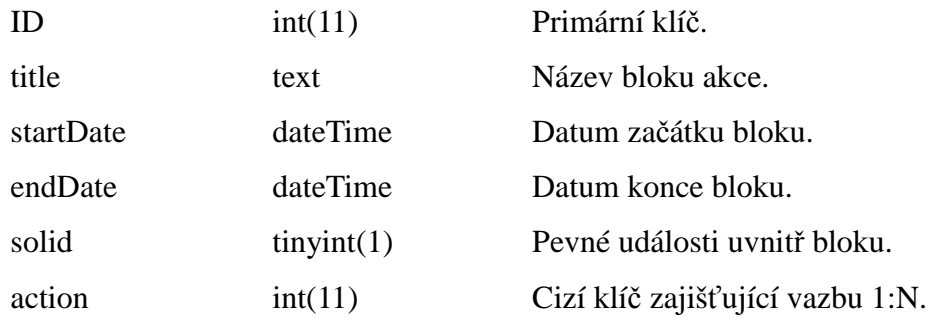

Tabulka Time\_Frame obsahuje bloky (tzv. časové rámce) na které se akce dělí. Tyto rámce reprezentují např. týdenní úseky, v rámci nichž mohou probíhat v laboratořích zcela jiné typy úloh. Tabulka, mimo názvu a dat začátku a konce bloku, obsahuje parametr solid jenž určuje pevnost událostí uvnitř bloku viz kapitola 4.

#### Tabulka **Type**

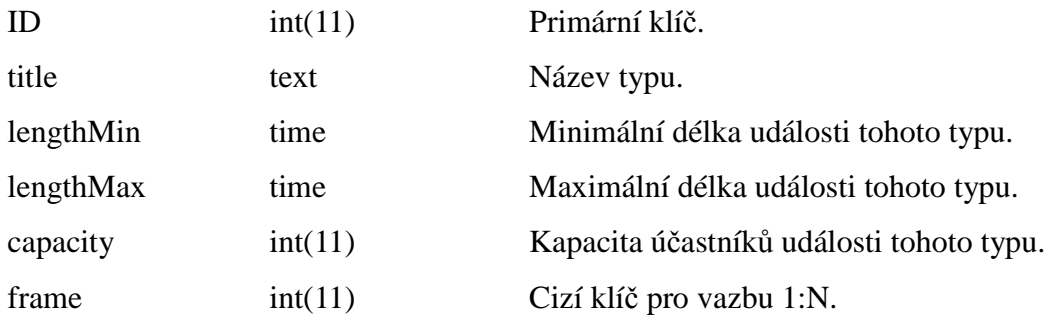

Tabulka Type určuje jednotlivé varianty událostí (např. úloha Měření magnetických polí) Obsahuje maximální a minimální délku události, které jsou důležité pro volné události viz kapitola 4.

#### Tabulka **Event**

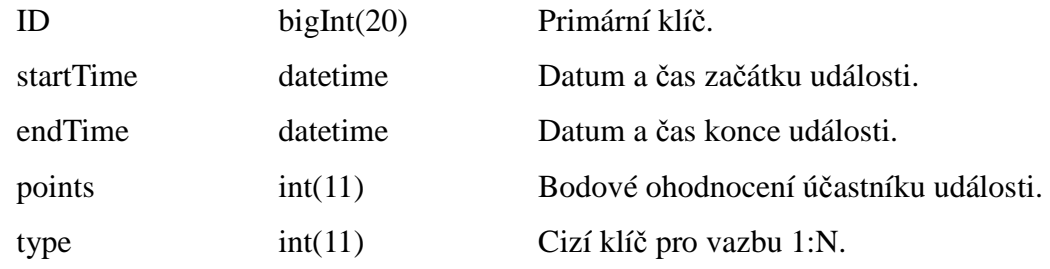

Tabulka Event je tabulkou vlastní události a obsahuje informace o začátku a konci události a jejím bodovém ohodnocení.

#### Tabulka **Registration**

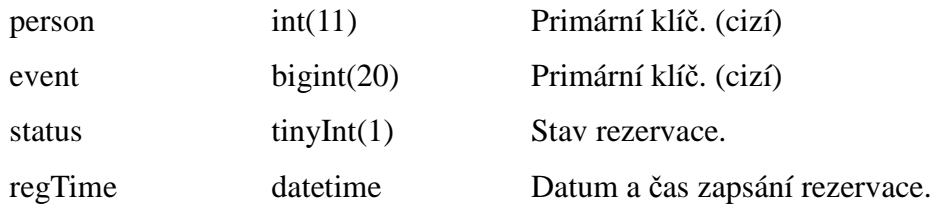

Tabulka Registration je registr rezervací na události. Zajišťuje vazbu M:N mezi tabulkami Person a Event. Parametr status určuje zda se jedná o pozvánku, nebo platné přihlášení na akci.

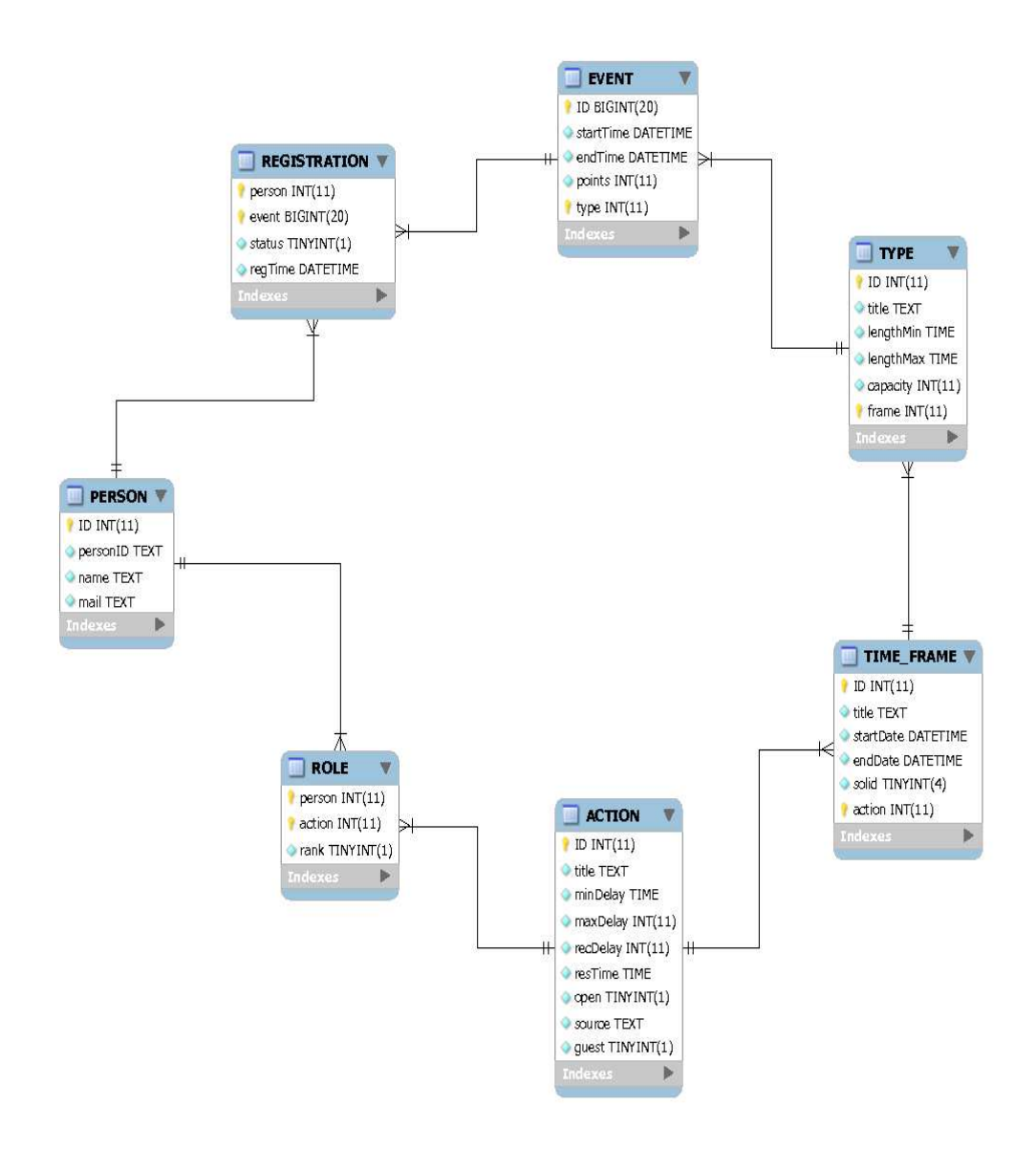

Obr. 8: Výsledné relační schéma databáze

## **3.6 Návrh grafického rozhraní**

Při návrhu grafického rozhraní jsem použil dnes již klasického rozdělení obrazovky pomocí tabulky, na hlavičku, levý sloupec s menu a pravou plochu s informacemi. Toto rozvržení je jednoduché a velmi přehledné.

| Uživatel:<br>Tomáš Pospíšil<br>Výpis zapsaných události |                       | Vyberte blok          |                       |  |  |  |
|---------------------------------------------------------|-----------------------|-----------------------|-----------------------|--|--|--|
| Zapsat událost                                          | Týden 1               | Týden 2               | Týden 3               |  |  |  |
| Zpět                                                    | od 17. květen<br>2010 | od 24. květen<br>2010 | od 31. květen<br>2010 |  |  |  |
| Odhlásit se                                             | do 21. květen<br>2010 | do 28. květen<br>2010 | do 04. červen<br>2010 |  |  |  |
|                                                         |                       | Zpět                  |                       |  |  |  |

Obr. 9: Příklad grafického rozhraní

## **4. Implementace projektu**

## **4.1 Úvod**

Tento program byl napsán jako webová aplikace, pomocí PHP skriptů běžících na Apache serveru a spolupracující s MySQL databází. Toto řešení umožňuje přístup ze všech platforem. Díky autentifikační aplikaci Shibboleth je zajištěna vysoká míra bezpečnosti přístupu na stánky a jednoznačná identifikace uživatelů. Mimoto je použito kódování přenosu https a session proměnné, což dále zvyšuje bezpečnost aplikace.

#### **4.2 Dekompozice aplikace**

Aplikace se člení na tři základní bloky. Prvním je přihlášení, soubory tohoto bloku se nacházejí v kořenové složce aplikace. Dalším je základní uživatelská část, její soubory jsou ve složce student. Soubory rozšířené části jsou ve složce control. Následující tabulky obsahují všechny soubory tvořící webovou aplikaci a jejich stručný popis.

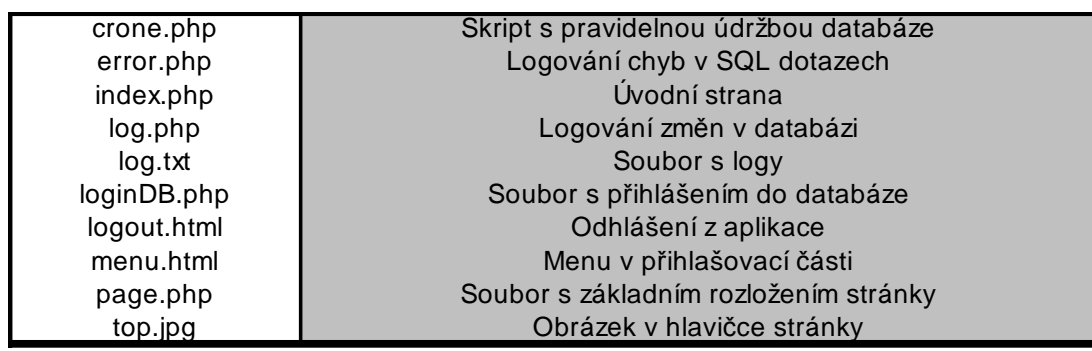

Tabulka 1: Soubory kořenového adresáře

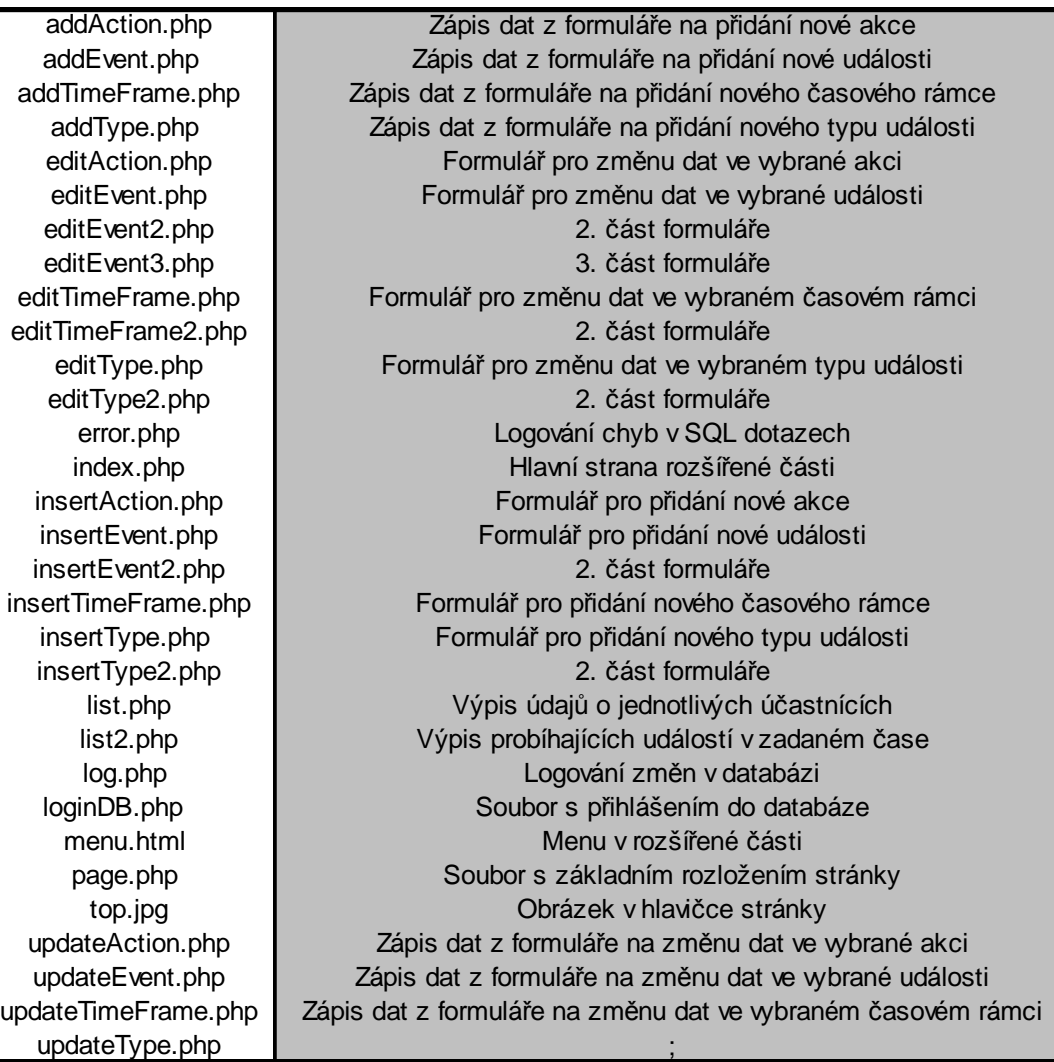

Tabulka 2: Obsah složky control

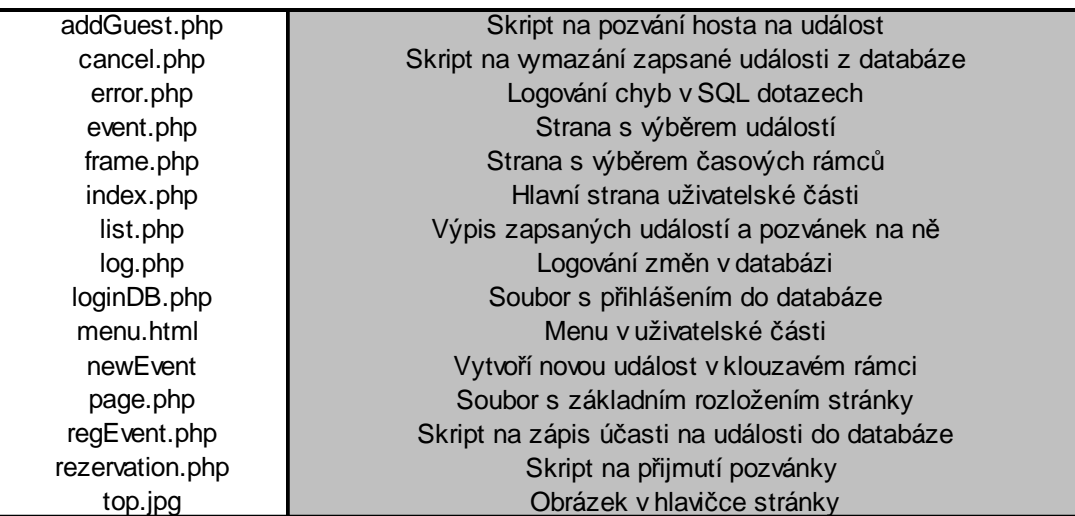

Tabulka 3: Obsah složky student

#### **4.3 Implementace a testování**

Naimplementoval jsem dva způsoby přihlašování na události. První způsob je takzvaně pevný, kde garant akci založí. On, nebo ostatní vyučující (cvičící v rámci laboratorních úloh) vytvoří časové rámce (týdenní bloky cvičení) a uvnitř nich události různých typů. Studenti si vybírají z předem vytvořených událostí ty, kterých se hodlají zúčastnit.

Druhým způsobem je volné přihlašování, to je určeno například pro události, kde není nutný dozor. Přihlašování probíhá tím způsobem, že v založených akcích jsou pouze časové rámce a v nich existují typy úloh. Studenti sami si omezeni vstupními parametry a určí kdy chtějí v rámci časových bloků přijít.

Dále aplikace obsahuje možnost pozvat si na zapsanou úlohu dalšího člena akce. Tento člen bude o této pozvánce vyrozuměn elektronickou poštou. Databáze je pravidelně čištěna od prošlých pozvánek a neobsazených událostí ve volném typu přihlašování, pomocí Linuxového démona CRONTAB, který pravidelně spouští příslušný skript.

Aplikace splňuje požadavky na zapsání předmětu proti seznamu účastníků v rozvrhu předmětu na externích webových stránkách, popřípadě uloženém v lokálním souboru. Všechny změny databáze jsou spolu s chybami SQL příkazů ukládány do logovacího souboru.

Aplikaci jsem testoval sám, zvláštní důraz jsem kladl na možné způsoby obcházení uživatelských práv. Důkladně jsem ošetřil zvláště uživatelskou část pro studenty, aby neměli možnost provádět neoprávněné změny v databázi, ani číst data jiných uživatelů. K tomuto účelu jsem používal session proměnné systému Shibboleth, který poskytuje věrohodné informace o přihlášeném uživateli.

Možnost kolizí při zápisu do tabulky více uživateli (případ kdy se více uživatelů najednou hlásí do jedné události) jsem odstranil nejrobustnějším způsobem, a to zamknutím tabulky. Bohužel nemám údaje z běhu databáze při velkém zatížení, proto nemohu přesně určit zpomalení běhu aplikace.

# **5. Ukázka aplikace**

V následujících podkapitolách popíši průchod celou aplikací, doplněný sejmutími obrazovkami přímo z běhu aplikace.

### **5.1 Přihlášení**

 $\begin{array}{|c|c|c|c|c|}\n\hline\nD & O-6 & 0 & -\\ \hline\n\end{array}$ 

5. Při otevření webové stránky projektu se vám zobrazí autentizační okno aplikace Shibboleth. Zde zadáte své fakultní uživatelské jméno a hlavní přístupové heslo (jako v KOSu).

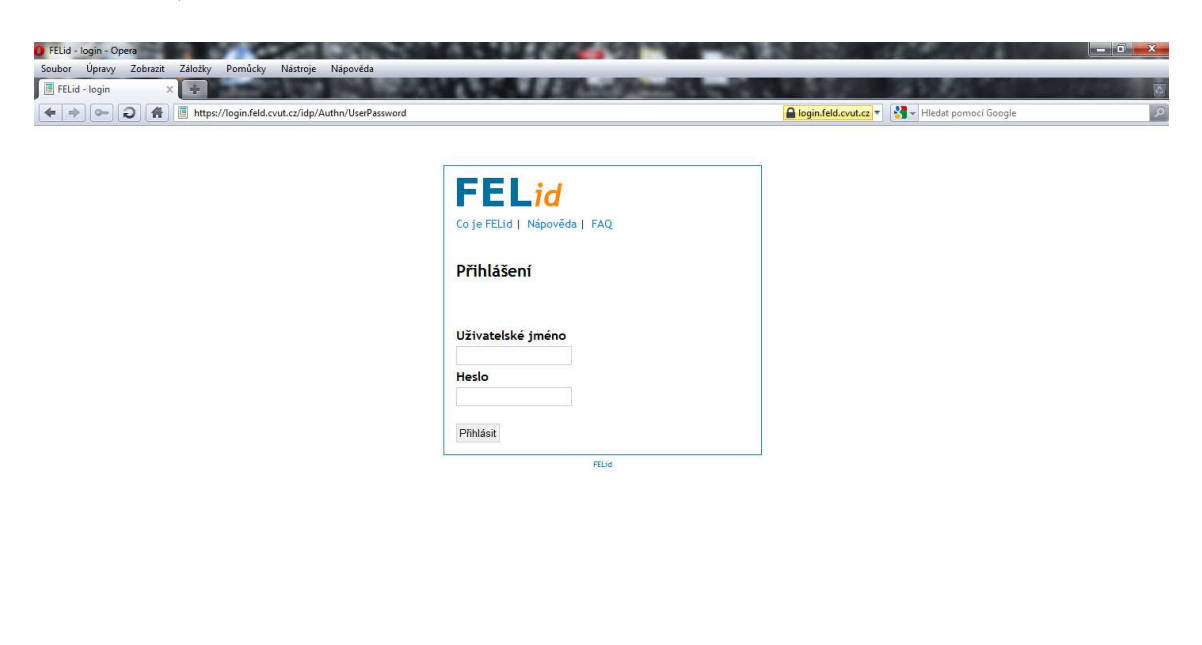

Obr. I: Přihlašovací dialog

2 Zobrazení (100%) -

Po autentizaci a autorizaci se vám zobrazí výzva na výběr akce, na kterou se chcete přihlásit.

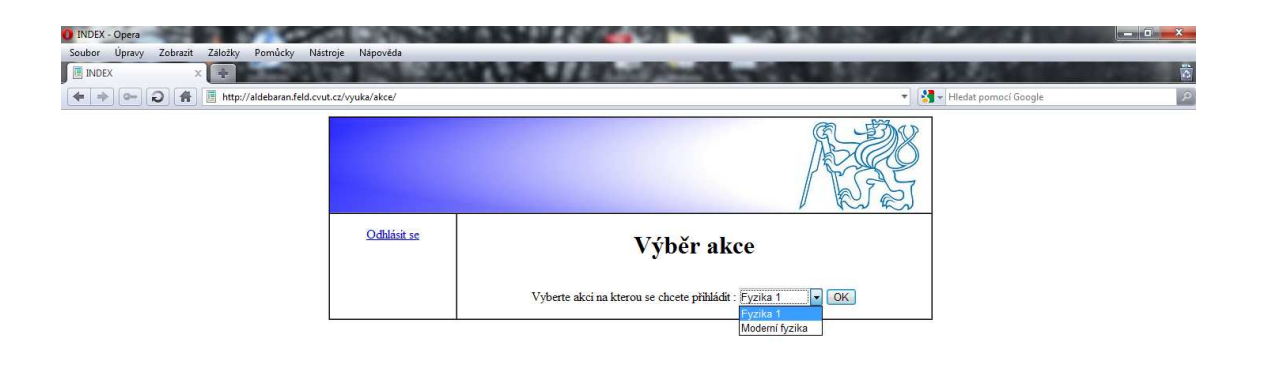

Obr. II Výběr akce

Po výběru se běžný uživatel dostane přímo na hlavní stránku vybrané akce, vyučující dostane možnost přihlásit se do rozšířené sekce, o ní se píše v třetí části kapitoly.

### **5.2 Základní část**

Hlavní obrazovka základní části obsahuje pouze odkazy na editaci zapsaných událostí a zápis nových událostí. Pokud se rozhodnete zapsat novou událost, vypíše se vám na obrazovku přehled bloků na které je akce dělena. Šedě podbarvené boky již proběhly a jsou nedostupné. Bíle podbarvené jsou přístupné bloky, blok pod kurzorem je světle modrý. Výběr bloku provedete kliknutím na vybraný blok v tabulce (vše je zobrazeno na obrázku III).

| <b>Uzivatel:</b><br>Tomáš Pospíšil<br>Výpis zapsaných události | Vyberte blok                                   |                                                |                                                |                                                |  |
|----------------------------------------------------------------|------------------------------------------------|------------------------------------------------|------------------------------------------------|------------------------------------------------|--|
| Zapsat událost                                                 | Týden 1                                        | Týden 2                                        | Týden 3                                        | Týden 4                                        |  |
| Zpět<br>Odhlásit se                                            | od 17. květen<br>2010<br>do 21. květen<br>2010 | od 24. květen<br>2010<br>do 28. květen<br>2010 | od 31. květen<br>2010<br>do 04. červen<br>2010 | od 07. červen<br>2010<br>do 11. červen<br>2010 |  |
|                                                                |                                                |                                                | Zpět                                           |                                                |  |

Obr. III: Výběr bloku

Následuje strana s výpisem událostí obsažených ve vybraném bloku. Zde jsou dvě varianty způsobu zápisu takzvaně pevný a volný (vysvětleno v kapitole 4). U pevného způsobu jsou události vypsány v tabulce. První sloupec obsahuje název událostí v příslušném řádku, kapacitu a časový interval kdy se události odehrávají. V dalších sloupcích jsou na výběr jednotlivé události, opět je vyberete kliknutím do označené buňky tabulky. Buňky tabulky obsahují informace o datu a času, kdy konkrétní událost probíhá a jména již přihlášených účastníků události viz. obr. IV.

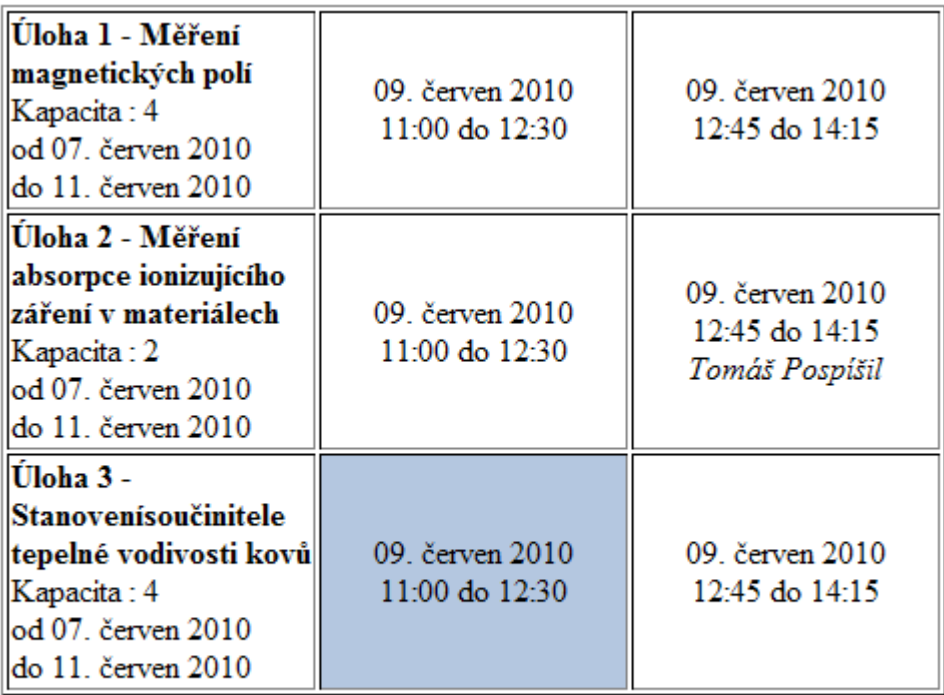

Zpět

#### Obr. IV: Výběr události

Volný způsob zápisu má velmi podobnou tabulku jako první případ. Liší se tím, že nemusí obsahovat jiné sloupce než první. Buňky v tomto sloupci jdou následně rozkliknout standardním způsobem. Poté se objeví formulář pro vytvoření nové události. Zde si uživatel sám zvolí (v rámci omezení), kdy a na jak dlouho se chce dané události věnovat. Po úspěšném vytvoření události, tato událost přibude do tabulky jako nová buňka, kterou lze zapsat. Samozřejmě se uživatelé mohou zapsat do již vytvořených událostí.

Po úspěšném zapsání, v případě že to akce umožňuje, uživatel může pozvat jiného člena akce na právě zapsanou událost (viz obrázek V).

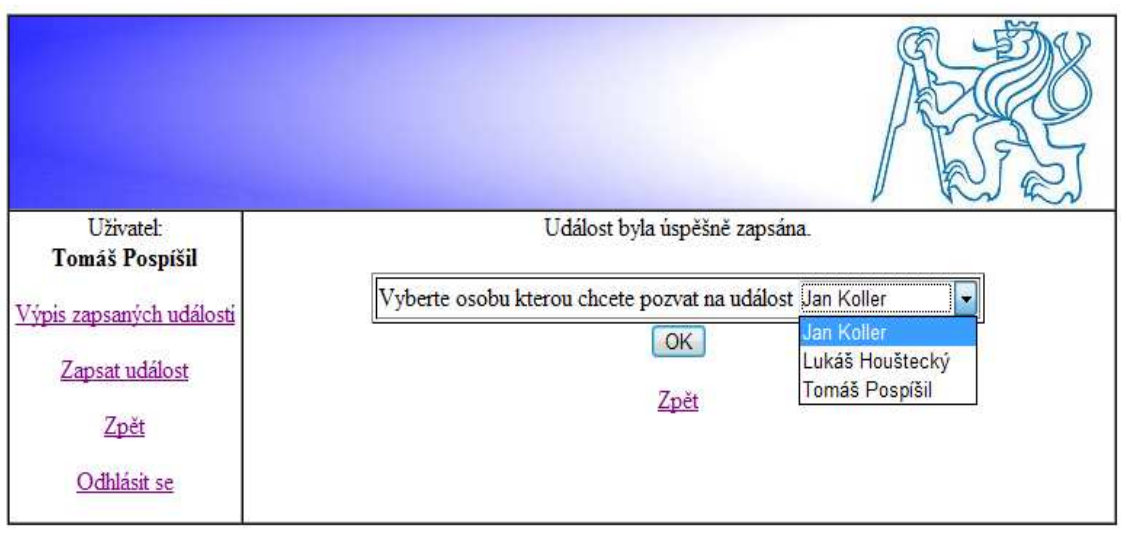

Obr. V: Pozvání hosta

Druhá možnost v menu je výpis zapsaných událostí, zde je tabulka obsahující zapsané události. Ty můžete pokud ještě neproběhli rušit. Také zde přijímáte pozvánky od ostatních členů akce na jimi zapsané události.

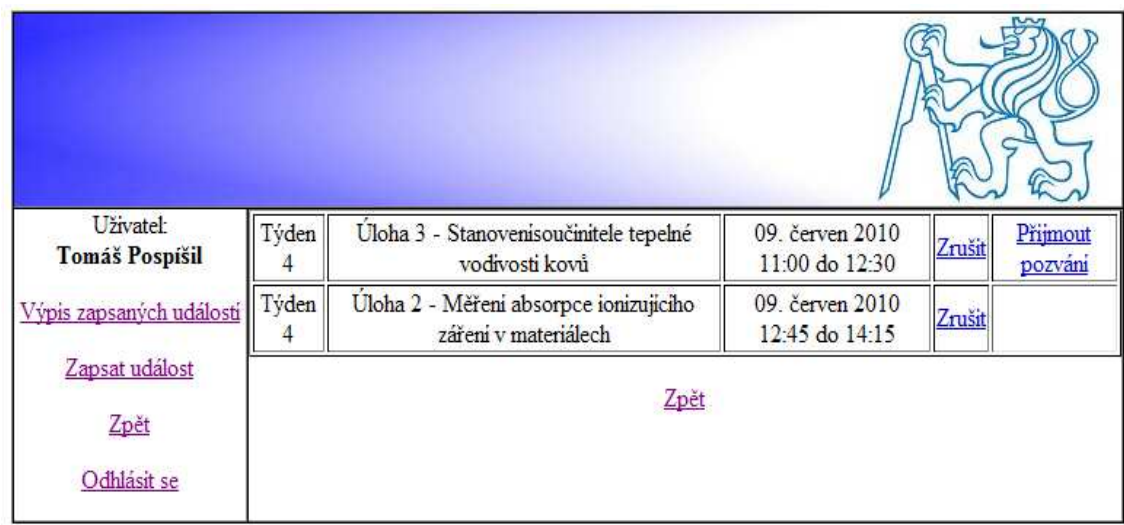

Obr. VI: Přehled zapsaných událostí.

### **5.3 Rozšířená část pro vyučující**

Jak již bylo v předešlých kapitolách zmíněno, rozšířená část obsahuje formuláře pro vytváření a editaci akcí a jejich součástí. Z důvodu jejich velkého počtu předvedu pouze jeden, a to formulář na tvorbu nového časového rámce na obrázku VII.

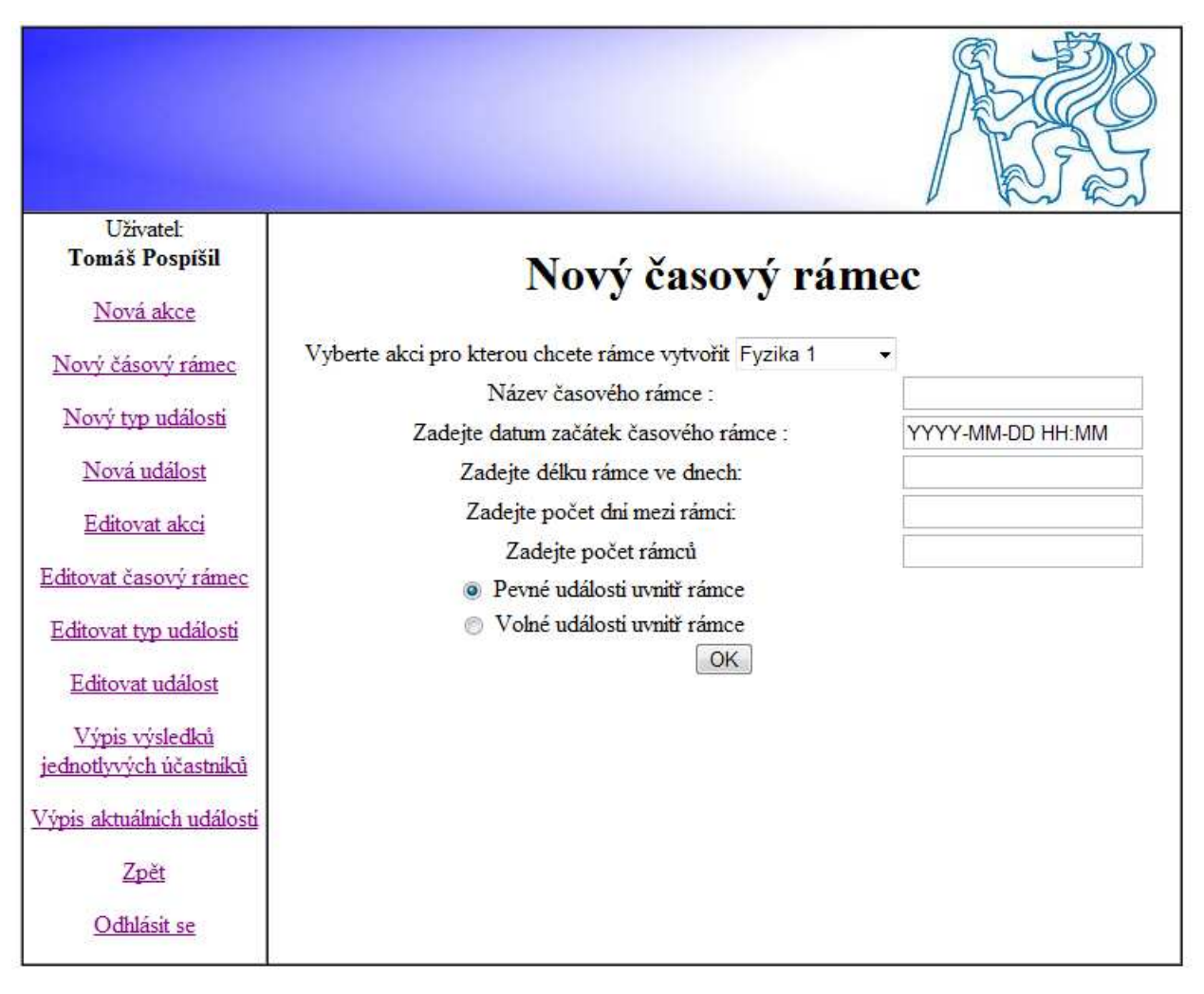

Obr. VII: Formulář pro tvorbu nového časového rámce

Mimo formulářů rozšířená část obsahuje dva výpisy statistik. Prvním je výpis výsledků jednotlivých studentů, ten vypíše všechny události které vybraný účastní doposud absolvoval. Druhým je Výpis aktuálních událostí, tento výpis zobrazí, které událostí probíhají, kdo se jich účastní v zadaný čas.

## **6. Závěr**

V rámci práce byla vytvořena webová aplikace pro řízení přihlašovaní účastníků akcí s velmi dynamicky měnitelným časový rozvržením událostí. Důraz byl kladen na maximální univerzálnost systému a jeho přehlednost pro uživatele, zvláště účastníky akcí.

Celá aplikace je značně rozsáhlá, její tvorba (zvláště analýza a návrh scénářů) a testování zabralo velké množství času. Při jejím testování jsem nacházel značné množství chyb a nedostatků. Pevně věřím, že většinu takovýchto nedokonalostí se mi podařilo odstranit.

Dalším možným rozšířením systému je alokace zdrojů mezi různými akcemi a zpracování dat o přihlašování účastníků akcí s ohledem na optimalizaci rozvržení akcí. Také by v rozšířené části pro vyučující bylo vhodné zvýšení komfortu vytváření akcí a jejich součástí.

# **7. Seznam použité literatury**

[1] Beginning MySQL, Robert Sheldon, Geoff Moes, Wiley Publishing, Inc. Indianopolis 2005

[2] http://php.net/

[3] http://dev.mysql.com